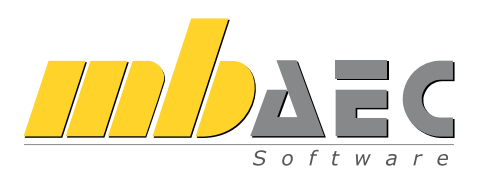

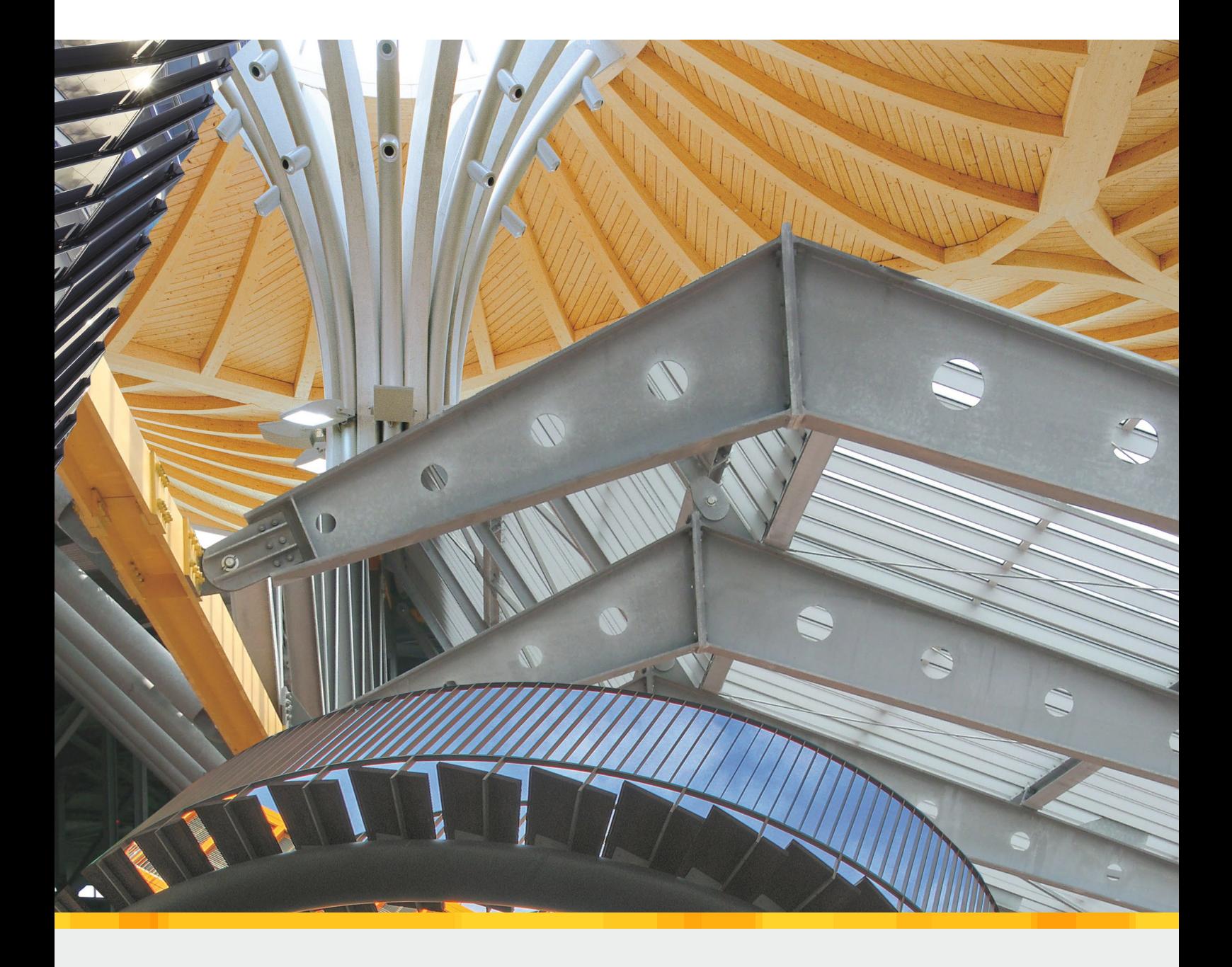

# Grundlagen&Einwirkungen

BauStatik-Module nach DIN EN 1990, DIN EN 1991-1 und DIN EN 1998-1-3

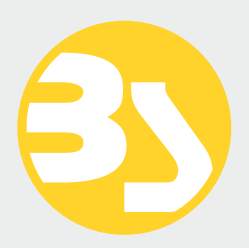

# BauStatik

## Die Dokument-orientierte Statik

Mit der mb-BauStatik steht Ihnen als Tragwerksplaner ein sehr leistungsfähiges und besonders umfangreiches Statik-Programmsystem zur Verfügung. Mit den zahlreichen Modulen nach aktuellen Normen haben Sie alle Bereiche der Tragwerksplanung (Beton-, Stahlbeton-, Grund-, Holz-, Stahl-, Glas-, Aluminium- und Mauerwerksbau, etc.) sicher im Griff.

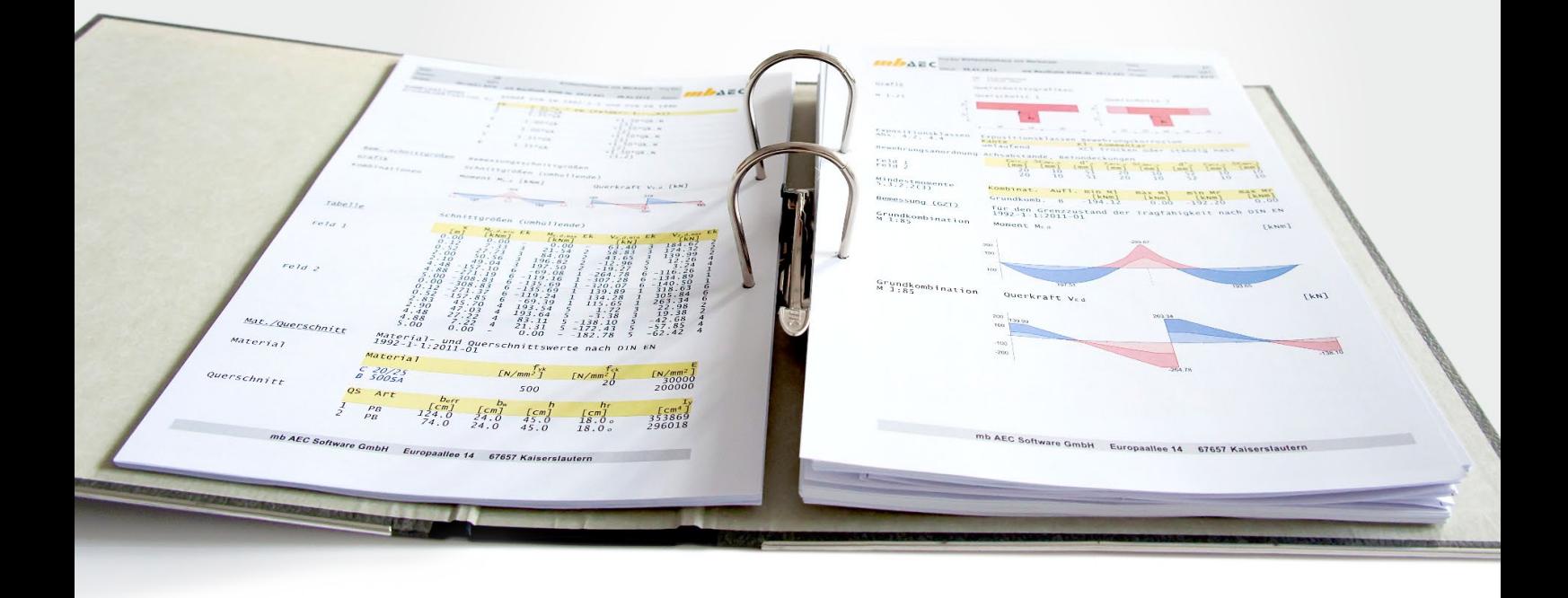

#### Die Dokument-orientierte Statik

Bei der Arbeit mit der mb-BauStatik steht das Statik-Dokument im Mittelpunkt. Von Beginn an gibt es ein Titelblatt und ein Inhaltsverzeichnis, in dem alle Positionen gelistet werden. Mit jeder Position wächst das Dokument. Textliche Anmerkungen, Skizzen, Bilder oder Pläne, die Sie darüber hinaus in der Statik benötigen, fügen Sie einfach an entsprechender Stelle im Dokument ein. Natürlich finden auch Bemessungsausgaben herstellerbezogener Spezialsoftware, individuelle Nachweisführungen oder Handrechnungen den Weg in Ihr Statik-Dokument.

#### Einfache intuitive Bedienung

Alle Module der mb-BauStatik sind dank der durchgängigen praxisorientierten Eingabe intuitiv anzuwenden und ermöglichen das schnelle Erstellen einer Positionsstatik. Die Ergebnisse erscheinen in klar strukturierten und prüffähigen Ausgaben, deren Umfang Sie gezielt an Ihren Bedarf anpassen können. Über das umfangreiche Fachwissen hinaus zeichnet sich die BauStatik durch eine Vielzahl von nützlichen Funktionen aus (z.B. Lastabtrag, Übernahme mit Korrekturverfolgung, etc.). Damit ist die BauStatik ein zeitsparendes Werkzeug, das Sie in Ihrer täglichen Arbeit nicht mehr missen möchten.

Hier werden alle Positionen gelistet. Per Drag&Drop lassen sich die Positionen sortieren und gruppieren, ein Doppelklick öffnet die Position zur Bearbeitung und im Kontextmenü lassen sich u.a. die Sichtbarkeit der Positionen im Dokument steuern oder Texte, Grafiken, Pläne einfügen.

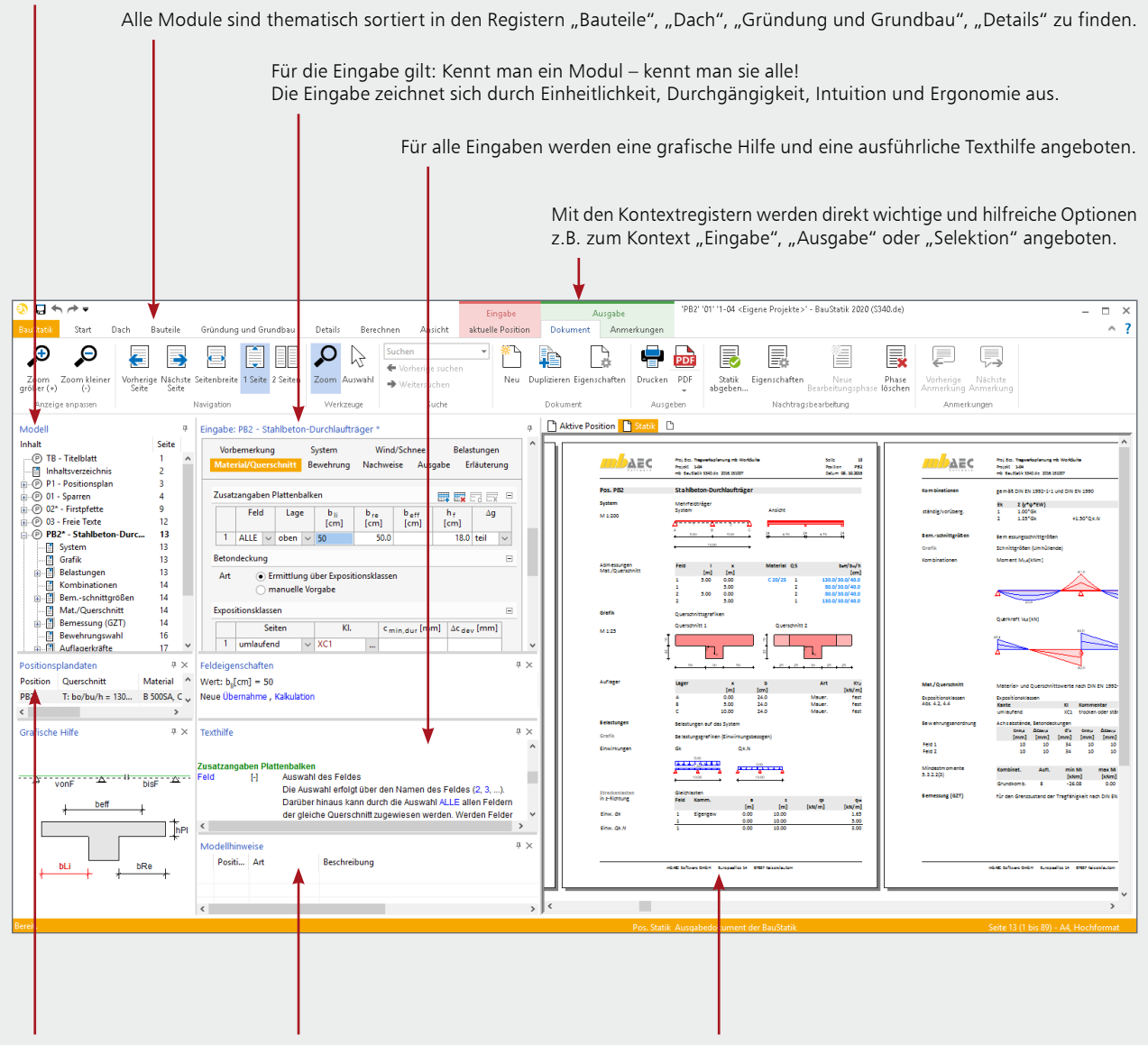

Mit jeder Berechnung werden Positionsplandaten erzeugt, z.B. Material, Ausnutzung und Querschnittsabmessungen.

In den Modellhinweisen werden Fehlermeldungen, Warnungen und Hinweise zu allen Positionen gelistet, um bei größeren Projekten den Überblick zu behalten.

Das vollständige Statik-Dokument, komplett mit Titelblatt und Inhaltsverzeichnis: Nach jeder Eingabe werden die Position und alle abhängigen Positionen neu berechnet und die Ergebnisse im Dokument aktualisiert. Das erfolgt unbemerkt im Hintergrund, so dass immer das Dokument zur Kontrolle und Navigation bereit steht.

#### Lastabtrag und Übernahme mit Korrekturverfolgung

Die BauStatik-Module stellen die Auflagerreaktionen als charakteristische Lastwerte je Einwirkung für jedes Lager bereit. Der Lastabtrag ermöglicht die Übernahme dieser Werte je Lager mit nur einem Klick. Daneben bietet die Übernahme von Einzelwerten für Lastordinaten sowie für geometrische Eingaben ein Höchstmaß an Flexibilität bei der intelligenten Verbindung von Positionen. Durch die Korrekturverfolgung ist sichergestellt, dass bei Änderungen alle betroffenen Positionen automatisch neu berechnet und bemessen werden. Dies spart besonders bei Änderungen viel Zeit und schafft Sicherheit.

#### Komfortable Statikabgabe und Nachtragsbearbeitung

Nachdem Sie alle Positionen dimensioniert, alle Vorbemerkungen, Skizzen und Pläne eingefügt und die Seitennummerierung an Ihre Vorstellungen angepasst haben, erzeugen Sie mit einem Klick einen Ausdruck oder eine PDF-Datei. In der Praxis werden nach der Abgabe einer Statik häufig Änderungen erforderlich. Auch hier bietet die BauStatik wertvolle Unterstützung. Auf der Basis der bereits abgegebenen Statik fügt die BauStatik alle Nachträge und Ergänzungen mit korrekt nummerierten Austausch- und Ergänzungsseiten ein, die auch im Inhaltsverzeichnis entsprechend ausgewiesen werden.

#### S030.de

4

#### Einwirkungen und Lasten

#### **BauStatik 2020 20** mb BauStatik S030.de 2020.000 **07.10.2019 Pos. L2 Einwirkungen und Lasten für Wohnhäuser Einwirkungen** Einwirkungen nach DIN EN 1990:2010-12 Gk Ständige Einwirkung Qk.N Veränderliche Einwirkung Kategorie A - Wohn- und **Belastungen**<br>Flächenlasten Wohnraum qk\_A2 Nutzlasten Wohnraum (Kat. A2) 1.5 = 1.50 kN/m² 0.8 = 0.80 kN/m² = 2.30 kN/m² gk\_BA Bodenaufbau und Putz Bodenaufbau 1.5 = 1.50 kN/m² Putz 0.18 and 0.18 km and 0.18 km and 0.18 km and 0.18 km and 0.18 km and 0.18 km and 0.18 km and 0.18 km and 0.18 km and 0.18 km and 0.18 km and 0.18 km and 0.18 km and 0.18 km and 0.18 km and 0.18 km and 0.18 km and 0.18 = 1.68 kN/m²  $Q_0 \Lambda \cdot \phi_\bullet A2$  Nutzlasten Wohnsam (Kat. A2) = 2.30 kN/m  $Q_0 \to 0$ Gk-gk\_BA Bodenaufbau und Putz = 1.68 kN/m² **Flächenlasten** Dachkonstruktion gk\_ED Dacheindeckung Ziegel 0.55 = 0.55 kN/m² Schalung 0.14 = 0.14 kN/m² = 0.69 kN/m² innenausbau Spitzen<br>19. – Sammary Sarkiedening<br>19. – Bodenaufbau Kehlbalken (Spitzboden)<br>19. – Nutzlast für Spitzböden (Kat. A1)<br>19. – Nutzlast für Spitzböden (Kat. A1) Dämmung und Verkleidung 0.3 = 0.30 kN/m² Spanplatten 7.5\*0.022 = 0.17 kN/m² Nutzlast A1 für Spitzböden 1.0 = 1.00 kN/m² Gk-gk\_ED Dacheindeckung = 0.69 kN/m²<br>Gk-gk\_AB Innenausbau Sparren<br>Gk-gk\_KB Bodenaufbau Kehlbalken = 0.17 kN/m² Qk.N-qk\_KB Nutzlast für Spitzböden (Kat. A1) = 1.00 kN/m²

#### **System**

- Dokumentation der projektweiten Einwirkungen nach DIN EN 1990:2010-12
- zentrale Verwaltung von Lasten
- einfache Dokumentation z.B.
- im Rahmen der Vorbemerkungen

#### **Belastung**

- Flächenlasten
- Streckenlasten
- Einzellasten
- Strecken- und Einzelmomente

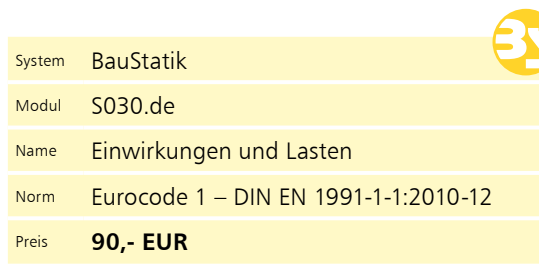

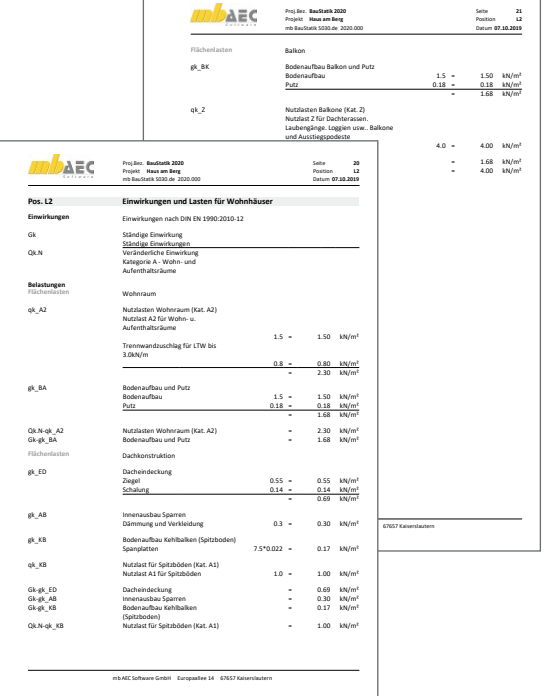

### S031.de

#### $\mathbf{A}$ a a c **Beispiele der mb WorkSuite 2020 12** mb BauStatik S031.de 2020.000 **11.09.2019 Pos. B031.de Satteldach mit Schnee u. Wind für Regelfall System** Gebäudedaten Abmessungen Gebäudebreite B = 10.00 m Gebäudelänge L = 15.00 m Gebäudehöhe H = 10.00 m Geograf. Angaben Geländehöhe über NN A = 239.00 m Windzone Wz = 1 Schneelastzone Slz = 2 Standort Binnenland Geometrie Satteldach Neigung leiks al = 30.000 °C.<br>Neigung rechts αr = 30.000 °C. Wandöffnungen geschlossene Außenwände **Windlasten** Windlastermittlung nach DIN EN 1991-1-4:2010-12 Basiswindigkeitsdruck qp = 2.50 kN/m<br>Basisperahandelgkeitsdruck<br>Geschwindigkeitsdruck<br>Geschwindigkeitsdruck − 0.54 kN/m<br>Bereichsgröße e = 15.00 m Qk W.000<br>Richtung Θ=0°<br>M 1:200 ة<br>7<br>7 <sup>G</sup> <sup>H</sup> <sup>J</sup> <sup>I</sup> Wind First

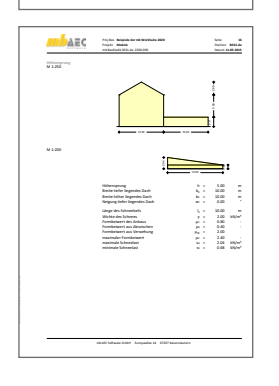

mb AEC Software GmbH Europaallee 14 67657 Kaiserslautern

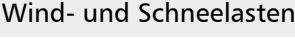

## **System**

- Gebäude mit rechteckigem Grundriss
- freistehende Wände
- Flachdächer (scharfkantige, abgerundete oder abgeschrägte Traufe oder Attika)
- Pult-, Sattel-, Walm- und Trogdächer
- Berücksichtigung von Höhenversprüngen an Dächern
- Vordächer
- Lastermittlung für Bauteile in Dach- und Wandlage

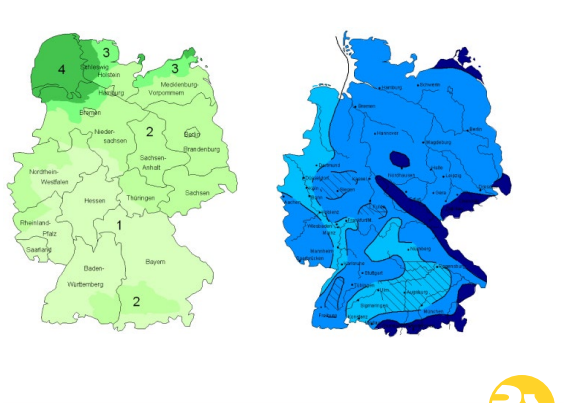

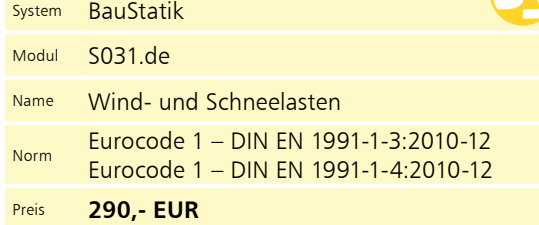

#### **Belastung**

- Windlasten nach DIN EN 1991-1-4:2010-12
	- Geschwindigkeitsdruck für den vereinfachten Fall - Geschwindigkeitsdruck für den Regelfall
	- manuelle Eingabe des Geschwindigkeitsdrucks *q*
	- aerodynamische Beiwerte c<sub>pe</sub> für die orthogonalen Anströmrichtungen 0°, 90°, 180° und 270° in Abhängigkeit der Lasteinleitungsfläche *A*
- manuelle Eingabe der Lasteinleitungsfläche *A*
- Abmessungen der Dach- und Wandbereiche
- Windsog- und Druckordinaten *w*<sup>e</sup> für jeden Dach- und Wandbereich
- Schneelasten nach DIN EN 1991-1-3:2010-12
- charakteristische Schneelast *s*k auf dem Boden in Abhängigkeit der Geländehöhe *H*s über NN
- manuelle Eingabe der charakteristischen Schneelast *s*k auf dem Boden
- Formbeiwert *μ*i in Abhängigkeit der Dachneigung
- manuelle Eingabe des Formbeiwertes *μ*<sup>i</sup>
- gleichmäßig verteilte Schneelast *s*i auf dem Dach
- Schneekeil auf dem tiefer liegenden Dach unterhalb eines Höhensprungs
- Schneekeil an Wänden und Aufbauten infolge Verwehungen
- Schneeüberhang S<sub>e</sub> an der Traufe
- Schneelast *F*e auf Schneefanggitter

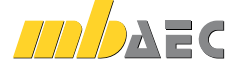

© mb AEC Software GmbH. Es gelten unsere Allgemeinen Geschäftsbedingungen. Anderungen und Irrtümer vorbehalten. Alle Preise zzgl. Versandkosten<br>10/2019 - und MwSt. - Hardlock für Einzelplatzlizenz je Arbeitsplatz erforderl

#### Imperfektions- und Abtriebskräfte

#### **System**

- geschossorientierte Eingabe der lotrechten lastabtragenden Bauteile
- Ermittlung der Schiefstellung nach EC 2, EC 3 und EC 5
- Ermittlung der horizontalen Ersatzkräfte nach EC 2, EC 3 und EC 5

#### **Belastung**

- Normallast für vertikale Bauteile
- einfache Zuweisung (z.B. geschossweise) von Lastwerten zu Bauteilen

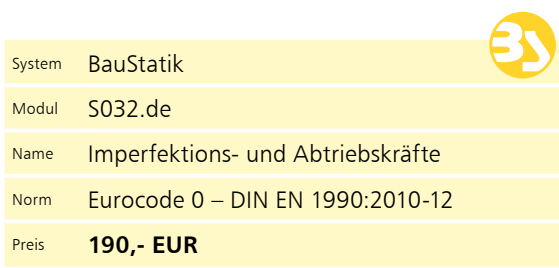

#### Erdbeben-Ersatzlastermittlung

#### **System**

- geschossorientierte Eingabe
- beliebige Deckenabschnitte mit unterschiedlichen Stärken
- Wände und Stützen als Aussteifungselemente
- für automatische Steifigkeitsberechnungen
- Aussteifungselemente (Rahmen, Kerne, usw.)
- Übernahme der Bauteile aus Berechnungsmodell von ViCADo.ing oder ViCADo.struktur

#### **Belastung**

- Ermittlung der Eigenlast (automatisch)
- Lasten auf Decken
- Putzlasten an Wänden
- Flächengleich- und Flächentrapezlasten
- Liniengleich- und Linientrapezlasten
- Punktlasten
- Windlasten nach DIN EN 1991-1-4:2010-12

#### **Nachweise**

- Berechnungen nach EC 8
	- geschossbezogene horizontale Erdbeben-Ersatzlasten
	- getrennt für x- und y-Richtung
	- Ermittlung für Bauwerke, die die Regelmäßigkeitskriterien erfüllen
	- Ermittlung des Bemessungsspektrums
	- Ermittlung der Grundschwingzeiten
	- Windlastvergleich

**Material**

- Stahlbetonbau nach EC 2
- Stahlbau nach EC 3
- Holzbau nach EC 5

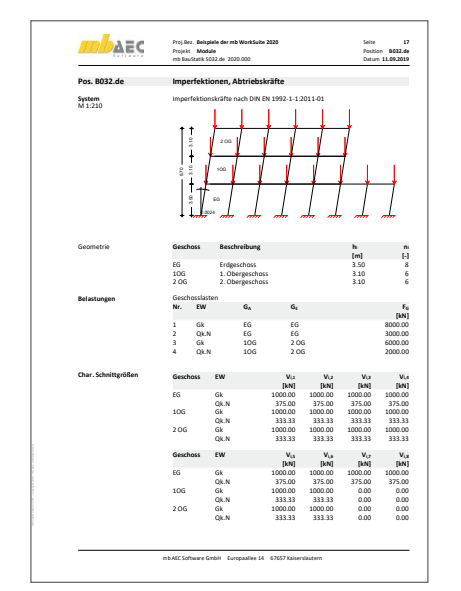

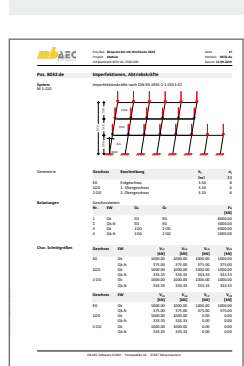

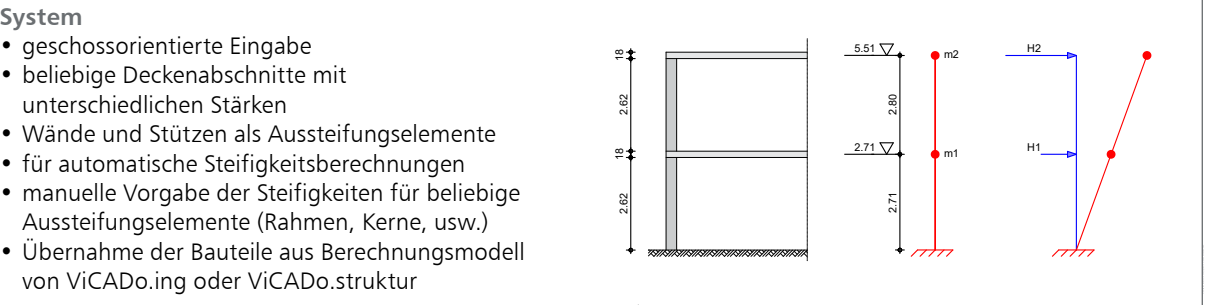

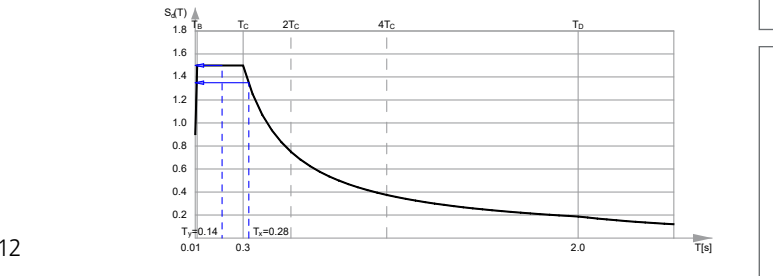

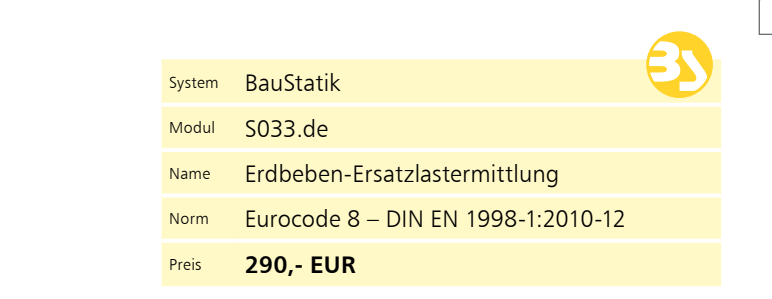

W5 Mz 12/NM iia 12/NM iia 12/NM iia 12/NM iia 12/NM iia 12/NM iia 12/NM iia 12/NM iia 12/NM iia 12/NM iia 12/N

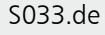

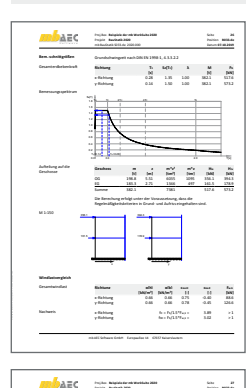

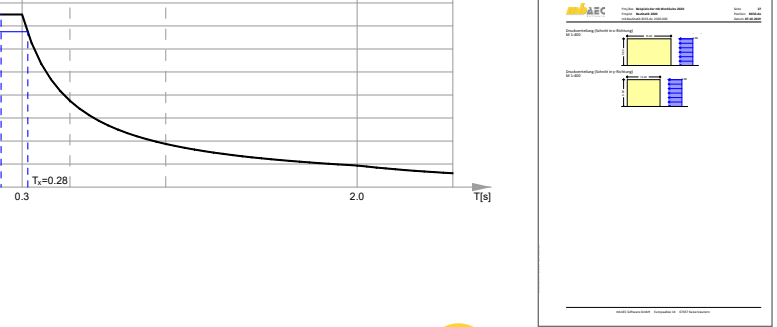

© mb AEC Software GmbH. Es gelten unsere Allgemeinen Geschäftsbedingungen. Änderungen und Irrtümer vorbehalten. Alle Preise zzgl. Versandkosten und MwSt. - Hardlock für Einzelplatzlizenz je Ärbeitsplatz erforderlich (95,- EUR). - Folgelizenz- und Netzwerkbedingungen auf Anfrage. - 10/2019 me<br>Version 2015<br>De A<br>je

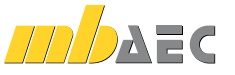

S032.de

5

#### S035.de

**Pos. B035.de Auflagerkräfte dokumentieren System** Lastzusammenstellung für Auflagerkräfte Auflager Lastausammenstellung für die folgenden Lager

**Belastungen – Belastungen je Auflager<br>In x-Richtung – Jan Platearlaster<br>Einm. Qk.W – A-Hx Wind auf<br>Einm. Qk.W – A-Hx – Wind auf** 

Einzelmomente<br>Um die y-Achse<br>Einw. Qk.W A-My Wind

in z-Richtung aus Flächenlasten<br>Aus Flächtung

**Auflagerkräfte Einzellasten** A-Vz

<mark>nb</mark>aac

**Beispiele der mb WorkSuite 2020 20** mb BauStatik S035.de 2020.000 **07.10.2019**

**Lager Kommentar Art [Ein.]** A-Vz Vertikallast kN A-Hx Horizontallast kN A-My Einspannmoment kNm

aus Flächenlasten  **Lager Kommentar p lb fF [kN/m²] [m] [m] [-] [kN]** Fassade 1.20 5.40 3.50 4.00 90.72

 **Lager Kommentar p l b h f M [kN/m²] [m] [m] [m] [-] [kNm]** 1.20 5.40 14.00 7.00 1.00 635.0

**Beispiele der mb WorkSuite 2020 21** mb BauStatik S035.de 2020.000 **07.10.2019 Pos. Auflager Qk.W** F1 - 635.04 Summen 635.04

 $-$ 

**Pos. Auflager Gk Qk.N Qk.S [kN] [kN] [kN]** D1 - 972.00 - - D1 - - 268.27 - Summen 972.00 268.27 29.16 **Pos. Auflager Qk.W** F1 - 90.72 Summer 90.72

 **Lager Kommentar p lb fF [kN/m²] [m] [m] [-] [kN]** Einw. Gk A-Vz EG-DG 6.25 5.40 7.20 4.00 972.0 Einw. Qk.N A-Vz EG-2.OG 2.30 5.40 7.20 3.00 268.3<br>Einw. Ch.S A-Vz DG 0.75 5.40 7.20 3.00 29.36

6

#### Auflagerkräfte summieren und umrechnen

- Übernahme von Auflagerkräften aus vorhandenen Positionen
- Auswahl von einzelnen Lastanteilen
- Umrechnung zwischen den Lastarten Streckenlast, Linienlast, Einzellast und Moment
- Vorgabe von Faktoren
- Änderung der Lastrichtung
- Anwendungsbeispiele
	- vorgezogene Lastermittlung
	- für Fundamentbemessung
	- Lastermittlung für Aussteifungsberechnung
	- Lastermittlung für Umbauten im Bestand
	- Eingriff in den Lastabtrag

#### **Belastung**

- Flächenlasten
- Linienlasten
- Punktlasten
- Strecken- und Einzelmomente

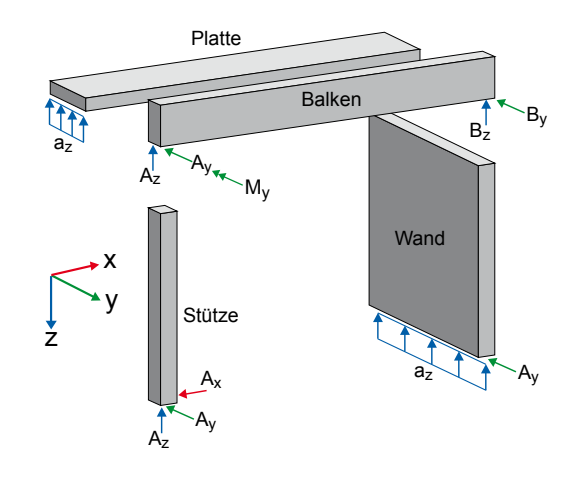

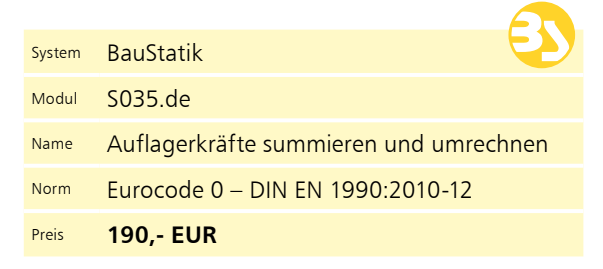

#### S036.de

**Pos. B036.de Stützen-Auflagerkräfte auswerten**

**Kombinationen** Kombinationsbildung nach DIN EN 1990

vertikalen Auflagerkraft (max Fx,d) Stützen Berücksichtigte Stützen-Positionen:

III<br>Talian dia kaominina dia kaominina mpikambana amin'ny faritan'i Europe ao amin'ny faritan'i Antsoinen<br>Antsoinen amin'ny faritan'i Europe ao amin'ny faritan'i Europe ao amin'ny faritan'i Andrew Maria (ao Frantsa)  **EW Fx My Mz Fy Fz [kN] [kNm] [kNm] [kN] [kN]** Qk.N 268.3 0.0 0.0 0.0 0.0 0.0 Qk. 29.2 0.0 0.0 0.0 0.0 Qk.W 0.0 635.0 0.0 0.0 -90.7 Qk.N 268.3 0.0 0.0 0.0 0.0 0.0 Qk. 29.2 0.0 0.0 0.0 0.0 Qk.W 0.0 635.0 0.0 0.0 -90.7 Qk.N 5.0 0.0 0.0 0.0 0.1 Qk.S 2.5 0.0 0.0 0.0 0.0 0.0  **EW Fx,k My,k Mz,k Fy,k Fz,k** Qk.N 268.3 0.0 0.0 0.0 0.0 **[kN] [kNm] [kNm] [kN] [kN]** Qk.S 29.2 0.0 0.0 0.0 0.0 Qk.W 0.0 635.0 0.0 0.0 -90.7 Resultierende Formation der Mahamade Resultierende für Ermittlung der maßgeb. Stütze Poster Poster<br>- Poster Bondale Gk<br>- Pos.: B035.de Gk 0.0 0.0 0.0 0.0 0.0 0.0 **EW My/z,k Mres,k Fy/z,k Fres,k [kNm] [kNm] [kN] [kN]** Qk.N 0.0 0.0 0.0 0.0 Qk.S 0.0 0.0 0.0 0.0 Qk.W 635.0 635.0 -90.7 90.7 **Exzentrizitäten** Exzentrizitäten für Ermittlung der maßgeb. Stütze Pos.: B035.de Gk 0.0 0.0 0.0 **EW ey,k ez,k ey/z,k [cm] [cm] [cm]** Qk.N 0.0 0.0 0.0 0.0 0.0 Qk.S 0.0 0.0 0.0 Qk.W ⇔ 0.0 ∞ 0.0 ∞ 0.0 ∞

**Beispiele der mb WorkSuite 2020 31**

B400.de Holzstütze S400.de

#### Auflagerkräfte auswerten

- **System** • Übernahme der Auflagerkräfte von mb BauStatik S036.de 2020.000 **11.09.2019 System** Ermittlung der maßgebenden Stützen-Auflagerkräfte **Pos. Beschreibung Modul** B035.de Auflagerkräfte dokumentieren S035.de
	- mehreren Stützen-Positionen • Ermittlung der Stütze mit den maßgebenden Auflagerkräften über wählbare Zielfunktion
		- Zielfunktionen
			- max. vertikale Auflagerkraft max *F*<sup>x</sup>
			- max. horizontale Kraft in z-Richtung max *F*<sup>z</sup> oder in y-Richtung max *F*<sup>y</sup>
			- max. horizontale Kraft in y- oder z-Richtung max *F*y/z
			- max. resultierende horizontale Kraft max *F*res
			- max. Moment um die z-Achse max *M*<sup>z</sup>
				- oder um die y-Achse max *M*<sup>y</sup>
			- max. Moment um die y- oder z-Achse max *M*y/z - max. resultierendes Moment max *M*res
			- max. Ausmitte in z-Richtung max *e*<sup>z</sup>
			- oder in y-Richtung max *e*<sup>y</sup> - max. Ausmitte in y- oder z-Richtung max *e*y/z

#### **Belastung**

• Übernahme der Auflagerkräfte von Stützenpositionen mittels Lastabtrag

#### **Nachweise**

- Grenzzustand der Tragfähigkeit
	- Ermittlung der Stütze mit den maßgebenden Auflagerkräften

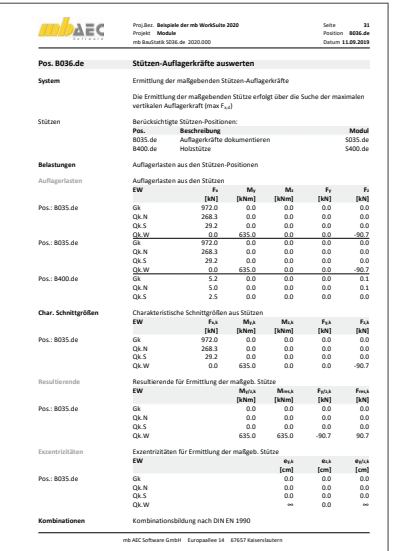

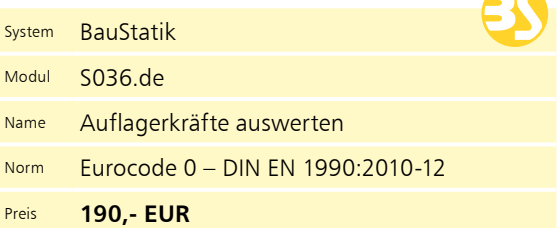

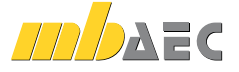

© mb AEC Software GmbH. Es gelten unsere Allgemeinen Geschäftsbedingungen. Anderungen und Irrtümer vorbehalten. Alle Preise zzgl. Versandkosten<br>10/2019 - und MwSt. - Hardlock für Einzelplatzlizenz je Arbeitsplatz erforderl

#### Wind- und Schneelastzonen

**System**

- zentrale Dokumentation des Gebäudestandorts im Projekt (Postleitzahl, Ortsname und -teil)
- Angaben von Gemeindeschlüssel, Landkreis und Bundesland
- Suche von Windzone und Schneelastzone nach Postleitzahl und Ortsname
- je Postleitzahl hinterlegte Geländehöhen über Meeresniveau
- Hinweis auf Lage im Norddt. Tiefland oder Harzinsel

**Belastung**

- postleitzahlengestützte Suche nach Windund Schneelastzone sowie Geländehöhe
- Übernahme der Zonen aus allen Modulen nach Eurocode für Deutschland (de) mit automatischer Wind- und Schneelastermittlung

#### **Ausgabe**

• Windzonen und Schneelastzonen nach Verwaltungsgrenzen DIBt, Suche nach Postleitzahlen

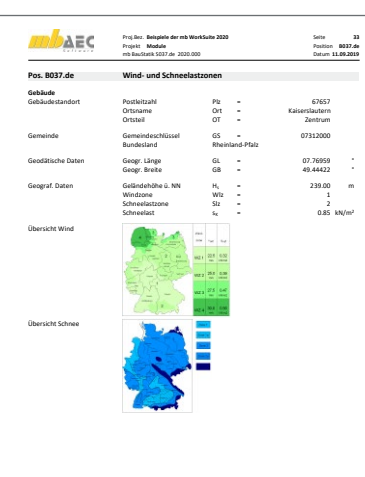

mb AEC Software GmbH Europaallee 14 67657 Kaiserslautern

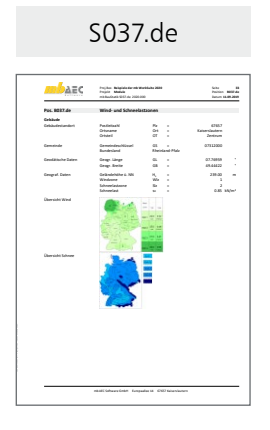

7

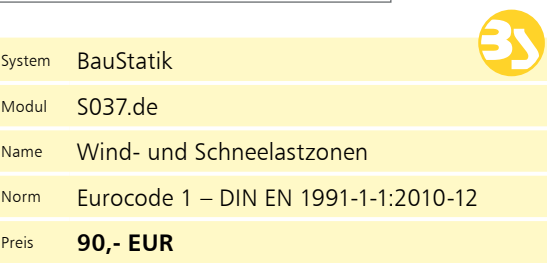

#### Materialliste

#### **System**

- tabellarische Auflistung der verwendeten Materialien im Projekt
- Gliederung wahlweise in eine oder mehrere Auswertungslisten
- freie Zuordnung von Positionen zu Auswertungslisten
- Auswahl vorhandener Positionen
- alle Positionen im Projekt
- Bereiche "von Position" und "bis Position"
- gezielte Auswahl einzelner Positionen
- Berücksichtigung von Positionen ohne Nachweis

#### **Material**

- Stahlbetonbau nach EC 2
- **Beton**
- **Bewehrung**
- Stahlbau nach EC 3
- Verbundbau nach EC 4
	- **Beton**
	- **Bewehrung**
	- **Stahl**
- Holzbau nach EC 5
	- Vollhölzer
	- Brettschichthölzer
- Holzwerkstoffe
- Mauerwerksbau nach EC 6

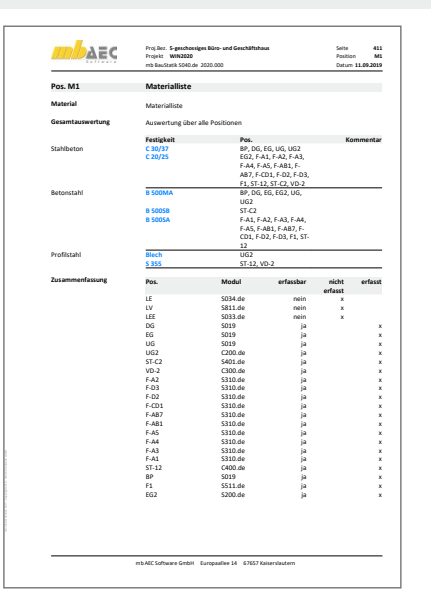

#### S040.de

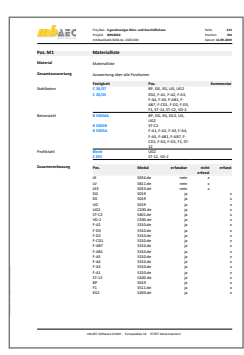

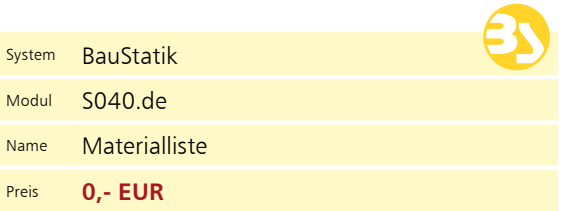

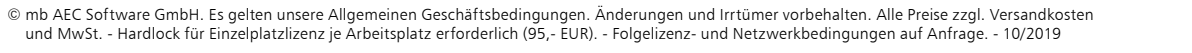

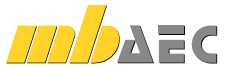

#### S041.de

8

#### Mengenermittlung für wesentliche Tragglieder

#### **System**

- automatische Mengenermittlung für wesentliche Tragglieder wie z.B. Sparren, Stützen, Träger, etc.
- Berücksichtigung von MicroFeund EuroSta-Modellen
- Ermittlung der Längen, Stückzahlen, Gewichte je Werkstoff
- Summierung wahlweise in eine oder mehrere Auswertungslisten
- mehrere Auswertungslisten z.B. für geschossweise oder bauabschnittsbezogene Mengenermittlung
- Eingabe des Herstellungsfaktors (Anzahl) bei Einzelbauteilen wie z.B. Stützen
- Eingabe der Bereichsgröße bei Flächenbauteilen wie z.B. Sparrenlage
- Berücksichtigung von Zuschlägen für Länge und Gewicht
- Vorgabe von Preisen, z.B. EUR/m<sup>3</sup> zur Kostenschätzung
- Auswahl vorhandener Positionen
	- alle Positionen im Projekt
	- über Positionstyp wie Sparren, Träger, Stütze
	- Berücksichtigung von Positionen ohne Nachweis

#### **Material**

- Stahlbetonbau nach EC 2
- Beton
- **Bewehrung**
- Stahlbau nach EC 3
- Verbundbau nach EC 4
	- Beton
	- **Bewehrung**
	- **Stahl**
- Holzbau nach EC 5 - Vollhölzer
	- Brettschichthölzer
	- Holzwerkstoffe
- Mauerwerksbau nach EC 6
- System BauStatik Modul S041.de Nengenermittlung für wesentliche Tragglieder Preis **190,- EUR**

#### S304.de

quasi-ständig 7 1.00\*Gk selten 11 1.00\*Gk +1.00\*Qk.N **Bem.-schnittgrößen** Bemessungsschnittgrößen **Grafik** Schnittgrößen (Umhüllende) Kombinationen Moment My,d[kNm]

 $\mathbf{f}_{\mathrm{A}}$  =  $\mathbf{c}$ 

Tabelle **Schnittgrößen (Umhüllende)** 

**Beispiele der mb WorkSuite 2020 327** mb BauStatik S304.de 2020.000 **11.09.2019**

**x My,d,min Ek My,d,max Ek Vz,d,min Ek Vz,d,max Ek [m] [kNm] [kNm] [kN] [kN]** Kragarm links 0.00 0.00 1 0.00 4 -3.42 1 -2.53 4 1.00 -10.17 1 -7.53 4 -16.92 1 -12.53 4 Feld 1 0.00 -10.17 1 -7.53 6 22.22 4 30.77 3 2.30 17.12 4 24.89 3 -1.06 1 -0.01 6 5.00 -28.95 1 -17.57 6 -37.51 1 -27.01 6 Feld 2 0.00 -28.95 1 -17.57 6 15.72 6 29.97 1 2.22 -7.31 6 4.31 1 -6.48 3 0.00 4 3.50 -25.54 3 -5.00 4 -23.76 3 -12.80 4 Kragarm rechts 0.00 -25.54 3 -5.00 4 10.00 4 32.29 3 1.00 0.00 3 0.00 1 0.00 4 18.80 3

#### Durchlaufträger, Schnittgrößen, Verformungen

#### **System**

- Einfeld- oder Durchlaufträger mit oder ohne Kragarme
- einachsige Beanspruchung
- Vorgabe von Querschnittswerten
- Momentengelenke
- elastische Auflagerbedingungen

#### **Belastung**

- Gleich- und Deckenlasten
- Block- und Trapezlasten
- Einzellasten und -momente
- Auflagerverschiebung
- Temperaturlast
- Lastabtrag von aufliegenden Bauteilen

#### **Nachweise**

- Grenzzustand der Tragfähigkeit
- Ermittlung der Bemessungsschnittgrößen
- Grenzzustand der Gebrauchstauglichkeit
- Ermittlung der Bemessungsverformungen

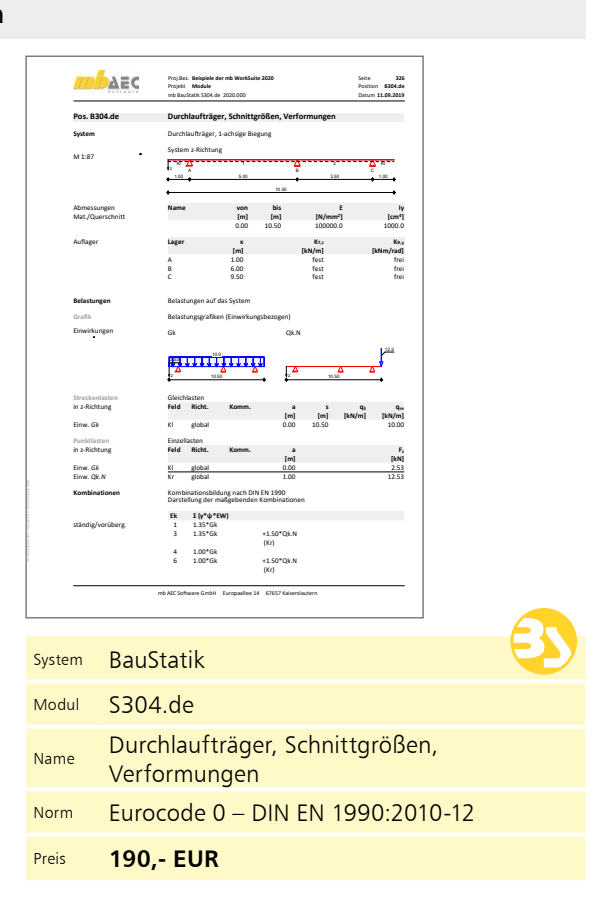

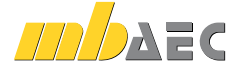

© mb AEC Software GmbH. Es gelten unsere Allgemeinen Geschäftsbedingungen. Anderungen und Irrtümer vorbehalten. Alle Preise zzgl. Versandkosten<br>10/2019 - und MwSt. - Hardlock für Einzelplatzlizenz je Arbeitsplatz erforderl

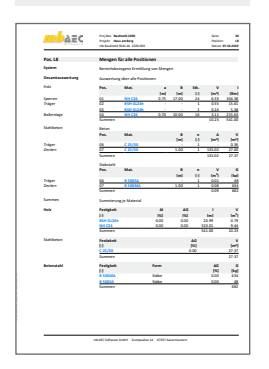

#### Durchlaufträger mit Doppelbiegung, Schnittgrößen, Verformungen

**System**

- Einfeld- oder Durchlaufträger mit oder ohne Kragarme
- zweiachsige Beanspruchung (H/V)
- Vorgabe von Querschnittswerten
- Momentengelenke
- Lagerungsbedingungen je Richtung (H/V)
- elastische Auflagerbedingungen

#### **Belastung**

- Gleich- und Deckenlasten (H/V)
- Block- und Trapezlasten (H/V)
- Einzellasten und -momente (H/V)
- Normallast (feldweise)
- Temperaturlasten
- Auflagerverschiebung
- Lastabtrag von aufliegenden Bauteilen

#### **Nachweise**

**System**

• Grenzzustand der Tragfähigkeit

• geschossorientierte Eingabe

• Vorgabe von Querschnittswerten je Geschoss oder geschossübergreifend • Lagerungsbedingungen je Richtung (H/V)

• elastische Lagerbedingungen • versetzte Systemachse

- direkte Eingabe des Verlaufs der ungewollten Ausmitte

• Vorverformungen

Kriechausmitte

- Ermittlung der Bemessungsschnittgrößen
- Grenzzustand der Gebrauchstauglichkeit
- Ermittlung der Bemessungsverformungen

Stützensystem, Schnittgrößen, Verformungen

• Auswahl der Eulerfälle je Richtung (Krag- oder Pendelstützen) oder allg. Stützensysteme

• Ermittlung der Steifigkeit infolge Fundament • Berücksichtigung angehängter Pendelstützen

- ungewollte Ausmitte affin zur Biegelinie, zur Knickfigur oder als Schiefstellung

#### AEC Proj.Bez. **Beispiele der mb WorkSuite 2020 384** Seite Projekt **Module** Position **B323.de** mb BauStatik S323.de 2020.000 **11.09.2019** Datum **Pos. B323.de Durchlaufträger mit Doppelbiegung, Schnittgrößen, Verformungen System** Durchlaufträger, 2-achsige Biegung M 1:237 System z-Richtung System y-Richtung . <u>. . . . .</u> Kl 1 2 Kr za a c ya a c 1.00 5.00 3.50 1.00 1.00 5.00 3.50 1.00 **i**von bis<br>**[m]** [m] Abmessungen **Name von bis E Iy Iz** Mat./Querschnitt 0.00 10.50 100000 1000.0 1000.0 Auflager **Lager x KT,z KR,y KT,y KR,z [m] [kN/m] [kNm/rad] [kN/m] [kNm/rad]** A 1.00 fest frei fest frei B 6.00 fest frei fest frei C 9.50 fest frei fest frei **Belastungen** Belastungen auf das System **Grafik** Belastungsgrafiken (Einwirkungsbezogen) Einwirkungen Gk Gk 10.0 2.53 y 10.50 z 10.50 Qk.N Qk.N 12.5 3.81 y 10.50 z 10.50 Gleichlasten in y-Richtung  **Feld Richt. Komm. as qli qre [m] [m] [kN/m] [kN/m]** Einw. *Gk* Kl global 0.00 10.50 -5.00 Einzellasten in y-Richtung  **Feld Richt. Komm. a Fy [m] [kN]** Einw. *Gk* Kl global 0.00 8.20 Einw. *Qk.N* Kr global 1.00 3.81 mb AEC Software GmbH Europaallee 14 67657 Kaiserslautern System BauStatik Modul S323.de Name Durchlaufträger mit Doppelbiegung, Schnittgrößen, Verformungen Norm Eurocode 0 – DIN EN 1990:2010-12 Preis **190,- EUR**

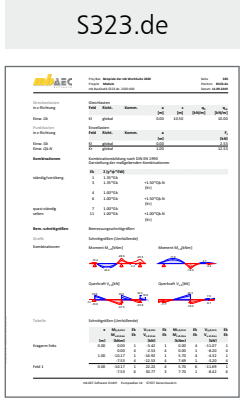

9

#### S413.de

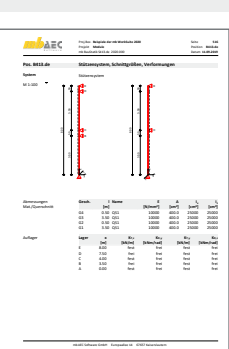

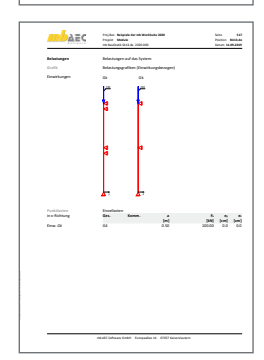

#### **Belastung**

- Ermittlung der Eigenlast (automatisch)
- Normalkraft an Oberkante je Geschoss und an beliebiger Stelle (zentrisch oder exzentrisch)
- horizontale Einzellasten und Biegemomente an Oberkante je Geschoss und an beliebiger Stelle (x- und y-Richtung)
- Temperaturlast
- Auflagerverschiebung
- Lastabtrag von aufliegenden Bauteilen
- Übernahme von Windlasten aus S031.de

#### **Nachweise**

- Grenzzustand der Tragfähigkeit Proj.Bez **Grundlagen und Einwirkungen** Seite **28**
- Ermittlung der Bemessungsschnittgrößen Datum **22.04.2013** Projekt **Grundlagen** Position **mb BauStatik S413.de 2013.051 •** Grenzzustand der Gebrauchstauglichkeit
- g der alleen Filmittlung der Bemessungsverformungen

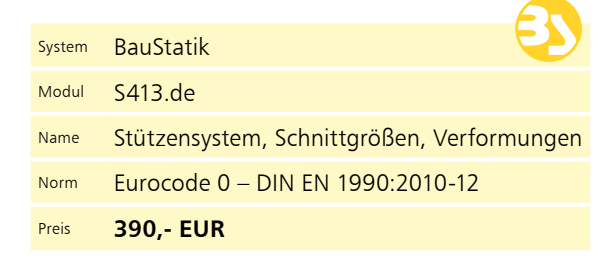

- direkte Eingabe und automatische Ermittlung der

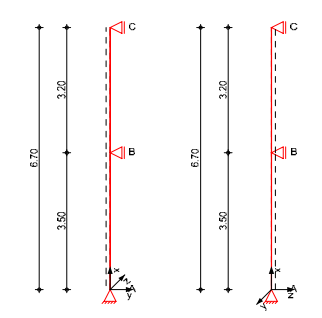

© mb AEC Software GmbH. Es gelten unsere Allgemeinen Geschäftsbedingungen. Änderungen und Irrtümer vorbehalten. Alle Preise zzgl. Versandkosten<br>10/2019 - und MwSt. - Hardlock für Einzelplatzlizenz je Arbeitsplatz erforderl .<br>dingungen. Änderungen und Irrtümer vorbehalten. Alle Preise zzgl. Versandkosten<br>:h (95,- EUR). - Folgelizenz- und Netzwerkbedingungen auf Anfrage. - 10/2019

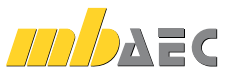

#### S470.de

0 <sup>1</sup> 4 5 1964 - 1974 - 1974 - 1984 - 1984 - 1984<br>| 1985 - 1985 - 1985 - 1985 - 1985<br>| 1001 - 1001 - 1001 - 1002 - 1003 . - Ասուոս - 200<br>85 - Ազբաղթամոն - 200<br>- - - - 200

10

#### materials and the contract of the contract of the contract of the contract of the contract of the contract of *CALIFORNIA* Por, W1 **Listabuar Ward** Sprinters Wanderplan  **- - Griedungen<br>Einsthung Einwirkung<br>M 148**

#### Lastabtrag Wand

**System** • geschossorientierte Eingabe

- Vorgabe von einer Wandscheibe je Geschoss
- unterschiedliche Wandlängen je Geschoss

#### **Belastung**

- Ermittlung der Eigenlast (automatisch)
- Gleich- und Trapezlasten
- Deckenlasten
- Einzellasten und -momente
- horizontale Einzellasten in Wandrichtung
- Lastabtrag von aufliegenden Bauteilen

#### **Nachweise**

- Grenzzustand der Tragfähigkeit
	- Ermittlung der Normal- und Schubspannungen in den Wandfugen
	- Ermittlung der resultierenden Schnittgrößen und deren Lage je Wand
	- Berücksichtigung einer klaffenden Fuge bei Mauerwerk

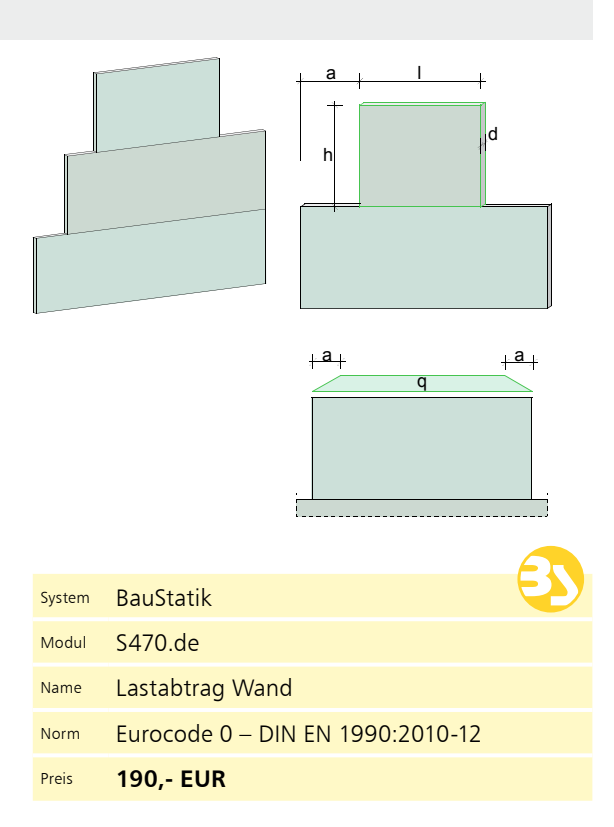

#### S600.de

**Pos. K1 Ebenes Stabwerk, Schnittgrößen und Verformungen System Stabson's** 

Knotendefinition **Knoten x z**

**[m] [m]** 1 0.00 0.00 2 0.00 2.00 3 0.00 4.00 4 2.00 2.00 Stabdefinition **Stab von bis l Name E A Iy Kn. Kn. [m] [m]** [m] [m] [cm<sup>2</sup>] [cm<sup>2</sup>] 1 1 2 2.00 QS1 **210000 100 1000** 2 2 3 2.00 QS1 **210000 100 1000** 3 2 4 2.00 QS1 **210000 100 1000** 4 1 4 2.83 QS1 **210000 100 1000** Stabendgelenke **Stab Nx,Anf Vz,Anf My,Anf Nx,End Vz,End My,End** 3, 4 fest fest frei fest fest frei information and the Kn. Kn. Kn. Kn.<br>-<br>- Andrea Katalan - Andrea Katalan - Andrea Katalana  **[kN/m] [kN/m] [kNm/rad]** A 1 fest fest frei B 3 fest frei frei

> **BauStatik 2016 21** mb BauStatik S600.de 2016.151005 **07.10.2015**

 **Knoten Kommentar Fx Fz** *<b>IM DMI DMI* Einw. *Gk* 4 1.00 Einw. *Qk.N* 4 1.00 **Kombinationen** Kombinationsbildung nach DIN EN 1990 **Ek 2 1.35\*Gk**<br>2 1.35\*Gk +1.50\*Qk<br>2 1.35\*Gk +1.50\*Qk<br>3 1.00\*Gk +1.50\*Qk<br>4 1.00\*Gk +0.30\*Qk

|<br>|<br>|  $\overline{\phantom{a}}$ 

**Einwirkungen** Einwirkungen nach DIN EN 1990:2010-12 Gk Ständige Einwirkung Ständige Einwirkungen Qk.N Veränderliche Einwirkung Kategorie A - Wohn- und **Belastungen** Belastungen auf das System **Grafik** Belastungsgrafiken (Einwirkungsbezogen) Einwirkungen Gk Qk.N  $\overline{1}$ 0.79 1.00 l |  **Stab Kommentar qz** *International Contract Contract Contract Contract Contract Contract Contract Contract Contract Contract Contract Contract Contract Contract Contract Contract Contract Contract Contract Contract Contract Contract Contract* Einw. *Gk* 1-4 Eigengew 0.79 in ziehen die Einzellasten am Knoten<br>In die Richtung – Konten – Kommunist

**AE** 

#### Stabwerke, ebene Systeme, Schnittgrößen und Verformungen

#### **System** • beliebige, ebene Fachwerke (100 Stäbe) **BauStatik 2016 20** mb BauStatik S600.de 2016.151005 **07.10.2015**

- schiefe und elastische Lagerungen
- Stabanschlüsse frei definierbar (starr oder gelenkig)
- knotenbezogene Eingabe
- elastische Auflagerbedingungen
- Übergabe der Schnittgrößen an Auswertungspunkten

#### **Belastung**

- Ermittlung der Stab-Eigenlasten (automatisch)
- stab- oder knotenbezogene Belastungen
- Gleich-, Block- und Trapezlasten
- Einzellasten und -momente • Temperaturänderung
- 
- Auflagerverschiebungen, -verdrehungen

#### **Nachweise**

- Grenzzustand der Tragfähigkeit
	- Ermittlung der Bemessungsschnittgrößen Lagesicherheit (inkl. Ermittlung der Kräfte
	- in der Zugverankerung)
- Grenzzustand der Gebrauchstauglichkeit
	- Ermittlung der Bemessungsverformungen

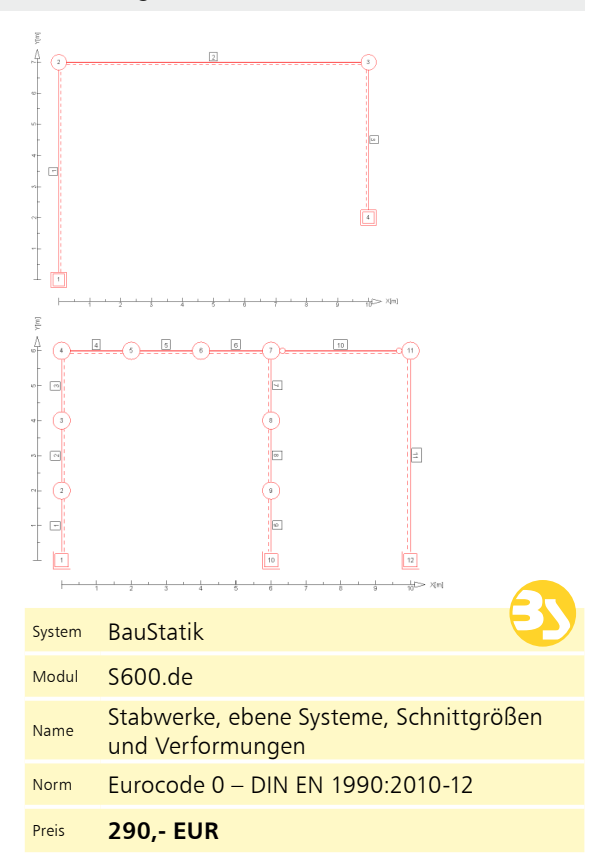

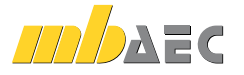

#### Aussteifungssystem mit Windlastverteilung

#### **System**

- Vorgabe der Gebäudeabmessungen (Breite/Länge)
- geschossorientierte Eingabe der Aussteifungselemente
- Aussteifung durch Wandscheiben oder schubfest verbundene Wandscheiben (polygonales Aussteifungselement)
- Berücksichtigung von Festigkeitsunterschieden je Aussteifungselement
- Wände geschossübergreifend zusammenfassbar
- Übernahme der Bauteile aus Berechnungsmodell von ViCADo.ing oder ViCADo.struktur

#### **Belastung**

- horizontale Belastung getrennt nach x- und y-Richtung
- Vorgabe als Einzel-, Gleich- oder Trapezlasten
- Ermittlung der Windbelastung nach DIN EN 1991-1-4:2010-12
- manuelle Vorgabe des Geschwindigkeitsdrucks
- vertikale Geländelast

#### Querschnittswerte, Doppelbiegung

#### **System**

- polygonale Vorgabe des Querschnittes
- wählbare Einheit in m, dm, cm und mm

#### **Belastung**

- Normallast
- Lastangriff der Normallast im Schubmittelpunkt oder frei im Querschnitt platziert
- Momente zweiachsig (y- und z- Achse)

#### **Ergebnisse**

- Querschnittsfläche und -umfang
- Lage des Schwerpunktes
- Widerstandsmomente (*W*y,o*, W*y,u*, W*z,l*, W*z,r)
- Trägheitsmomente (I<sub>y</sub>, I<sub>z</sub>, I<sub>yz</sub>)

#### Werkstoffe erzeugen

#### **System**

- komfortable Erweiterung der Projekt-Stammdaten über die BauStatik-Eingabe
- Erstellung neuer Materialien wahlweise durch Neueingabe oder auf Grundlage vorhandener Materialien
- Abspeichern in die Projekt-Stammdaten
- normgerechte Berechnung von Parametern (je nach Werkstoff)

#### **Nachweise**

- Grenzzustand der Tragfähigkeit
- Ermittlung der Bemessungsschnittgrößen in den Wandscheiben
- Ermittlung der Translations- und Rotationssteifigkeit zur Beurteilung des Aussteifungskriteriums
- Detailübergaben zur Nachweisführung von Stahlbeton- und Mauerwerkswänden
- Übergaben für "Übernahmen zum Detailnachweis" in der BauStatik

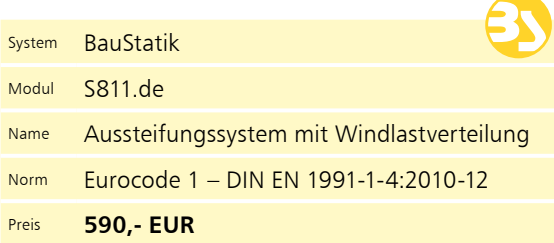

#### • Winkel der Hauptachsenlage

- Trägheitsmomente und -radien für die Hauptachsen
- Ermittlung der Spannungsverteilung je Querschnitts-Eckpunkt

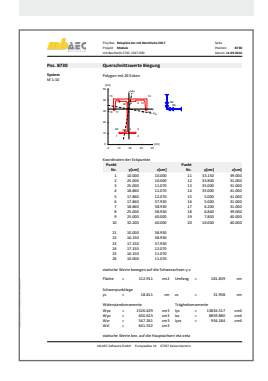

S840.de

## System BauStatik Modul S840.de Name Querschnittswerte, Doppelbiegung Preis **90,- EUR**

- **Material** • Beton und Betonstahl • Mauerwerk
- Stahl
- Aluminium
- Holz
- Glas

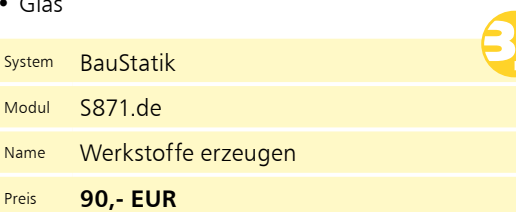

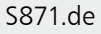

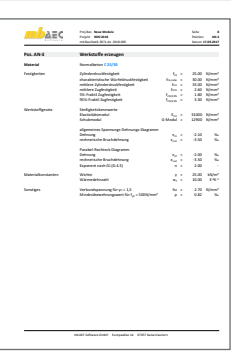

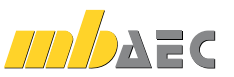

#### S811.de

11

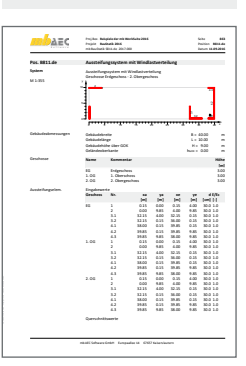

# BauStatik – die Softwarelösung für die Tragwerksplanung

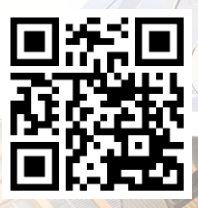

BauStatik, die "Dokumentorientierte Statik" Die "Dokument-orientierte Statik" besteht aus über 200 Modulen. Die Module

können in Paketen, aber auch einzeln erworben werden. Dadurch können bereits vorhandene Module jederzeit individuell ergänzt werden.

© mb AEC Software GmbH. Änderungen und Irrtümer vorbehalten. Es gelten unsere Allg. Geschäftsbedingungen. Betriebssysteme: Windows® 7 (64) Windows® 8 (64) Windows® 10 (64) Alle Preise zzgl. Versandkosten und

ges. MwSt. Hardlock für Einzelplatzlizenz je Arbeitsplatz erforderlich (95,- EUR). Folgelizenz- und Netzwerkbedingungen auf Anfrage.

## Bestellung

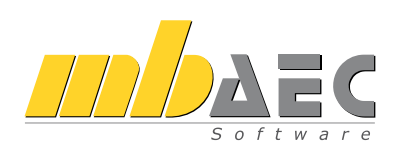

Bitte Zutreffendes ankreuzen:

## **Bestellung**

Hardlock-Nr. *(falls vorhanden)*

Ich wünsche eine persönliche Beratung und bitte um Rückruf.

Ich bitte um Zusendung von Informationsmaterial.

#### Standard-Pakete

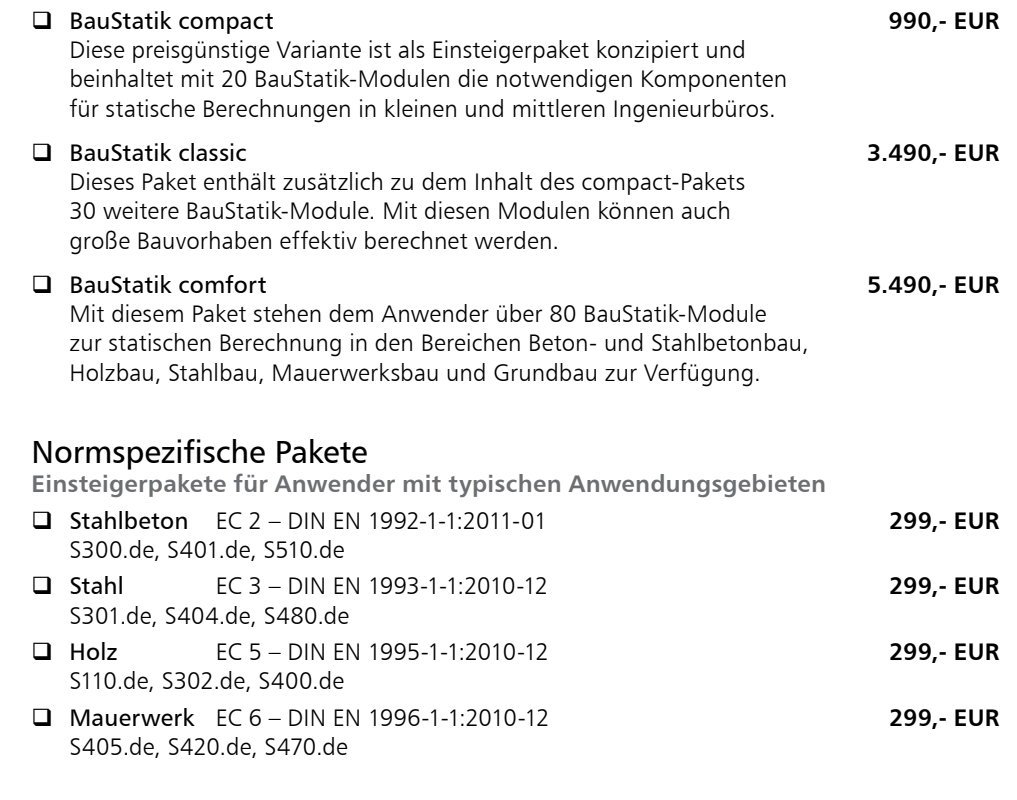

#### Volumen-Pakete

**5er/10er-Pakete zum Auffüllen der vorhandenen BauStatik-Module** 5 oder 10 beliebige\* BauStatik-Module deutscher Norm aus der aktuellen Preisliste auswählen

\*ausgenommen S012, S018, S030, S141.de, S261.de, S410.de, S411.de, S414.de, S630.de, S811.de, S853.de

Weitere Module und Pakete (auch nach den Nationalen Anwendungsdokumenten Österreichs, Italiens und der Schweiz) finden Sie in unserer aktuellen Preisliste unter www.mbaec.de

**Antwort an mb AEC Software GmbH, Europaallee 14, 67657 Kaiserslautern Telefon: 0631 550999-11, E-Mail: info@mbaec.de, Internet: www.mbaec.de**

# Fax: 0631 550999-20

Absender:

Firma Kunden-Nr. *(falls vorhanden)*

 $\mathcal{L}_\text{max} = \mathcal{L}_\text{max} = \mathcal{$ Vorname, Name

Straße, Hausnummer *(ggf. App.-Nr., etc.)*

 $\mathcal{L}_\text{max}$  $PIZ/Ort$ 

Telefon/Fax

 $\mathcal{L}_\text{max}$ E-Mail